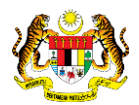

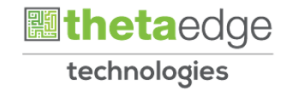

## SISTEM PERAKAUNAN AKRUAN KERAJAAN NEGERI (iSPEKS)

### USER MANUAL

# Bajet Belanja Pembangunan - Maklumat Terperinci (Business Intelligence)

Untuk

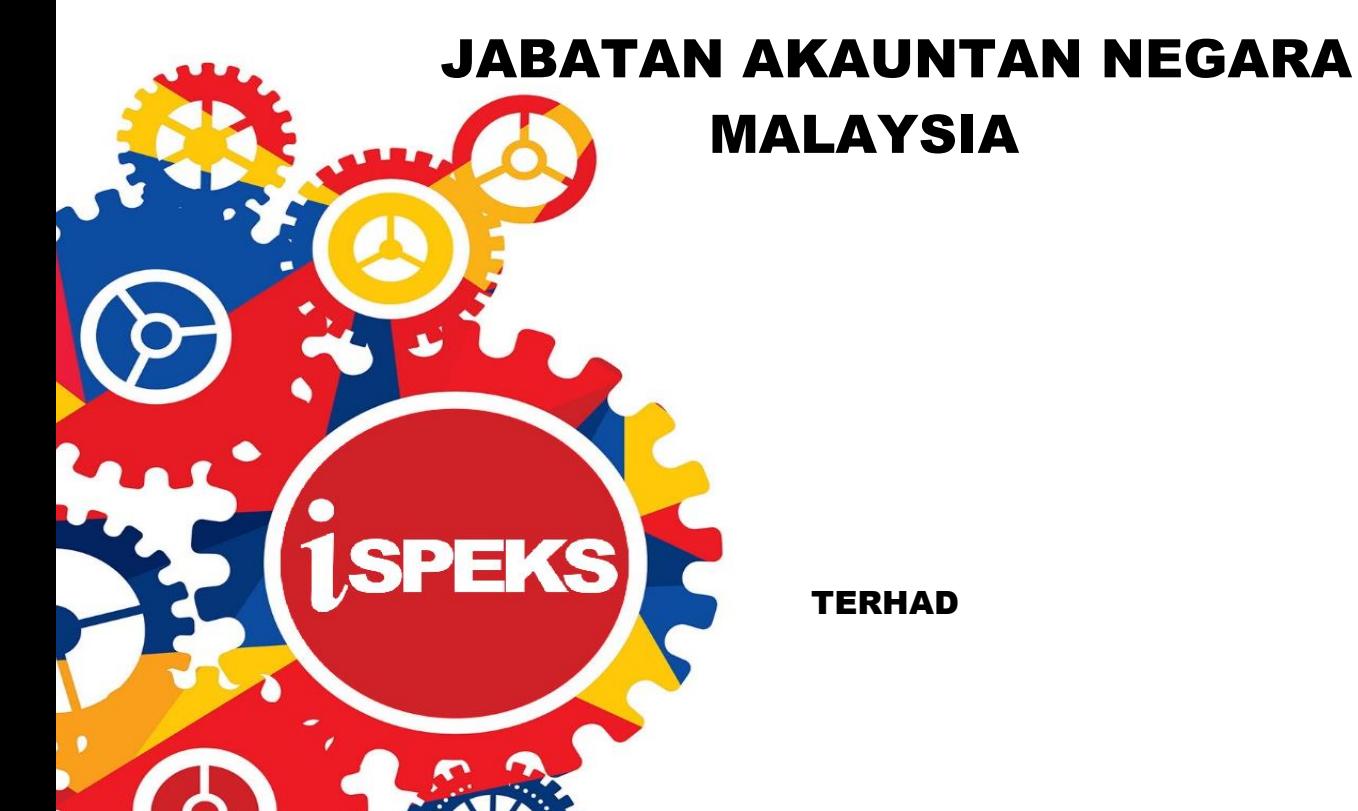

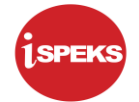

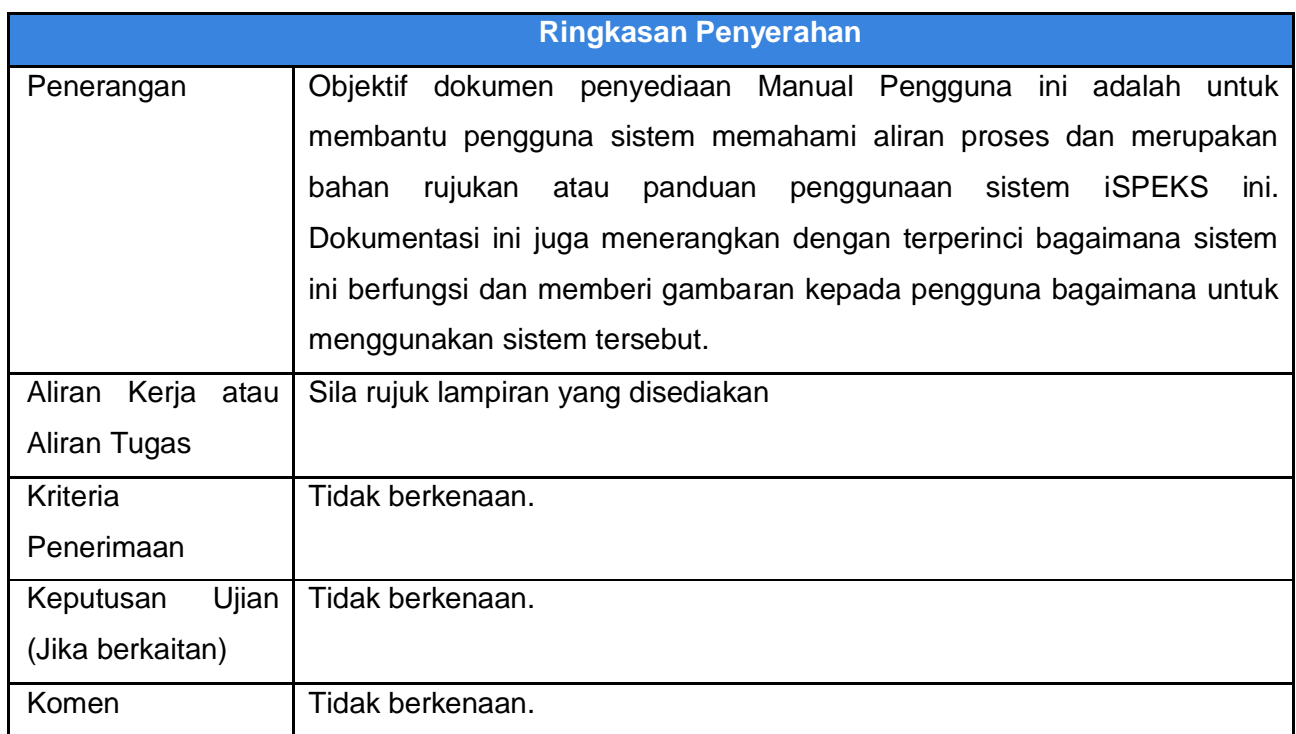

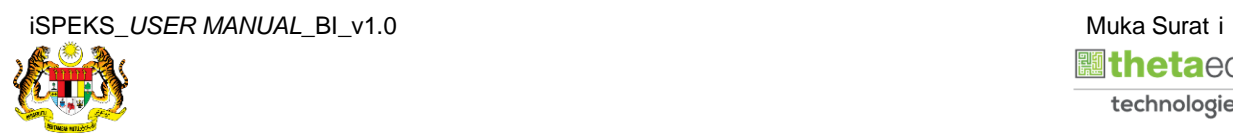

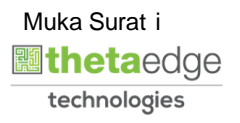

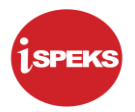

#### **Pentadbiran dan Pengurusan Dokumen**

#### **Semakan Dokumen**

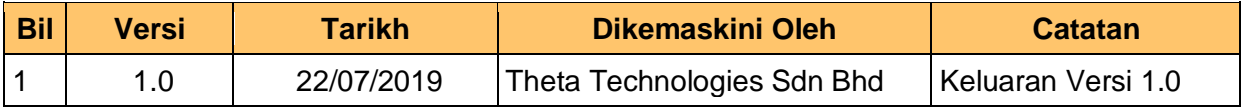

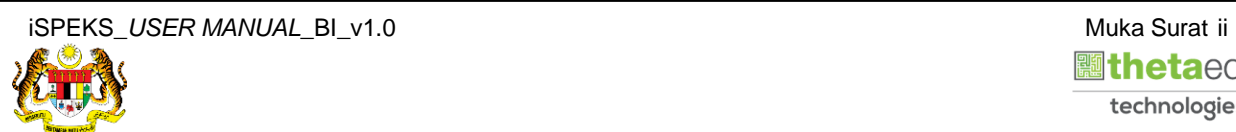

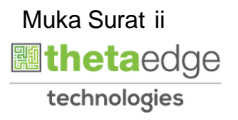

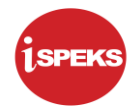

### **ISI KANDUNGAN**

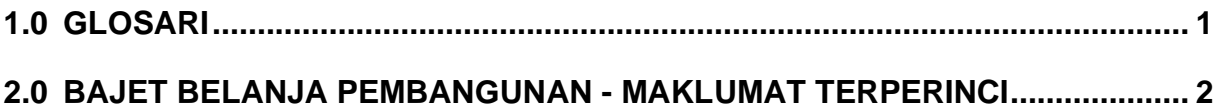

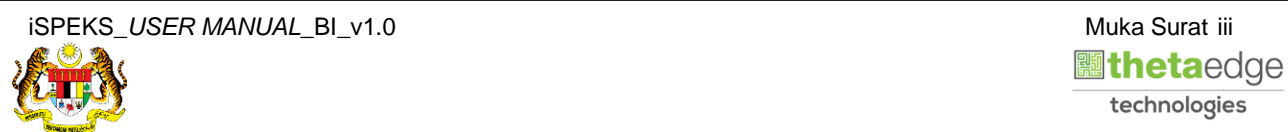

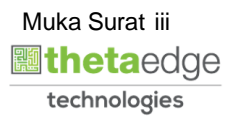

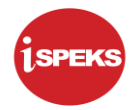

#### <span id="page-4-0"></span>**1.0 GLOSARI**

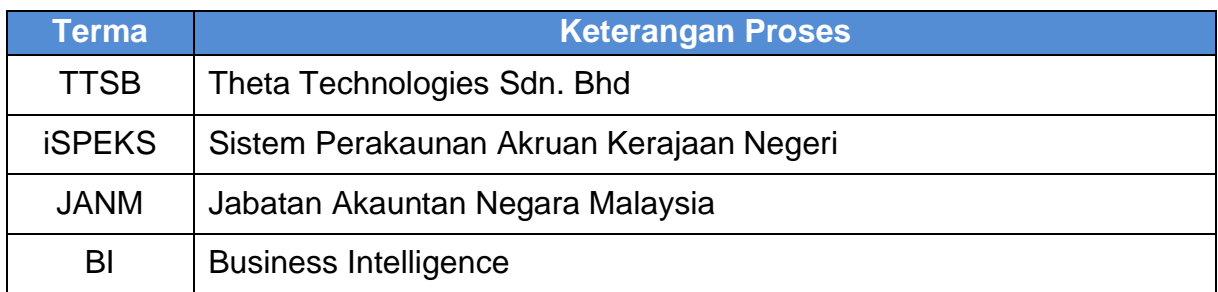

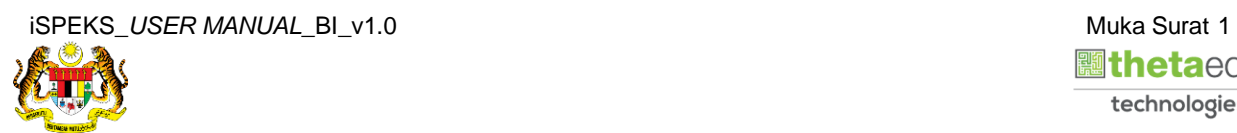

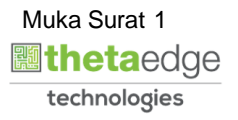

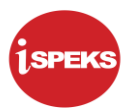

#### <span id="page-5-0"></span>**2.0 BAJET BELANJA PEMBANGUNAN - MAKLUMAT TERPERINCI**

**1.** Skrin **Login** ke Laman Utama Business Intelligence iSPEKS.

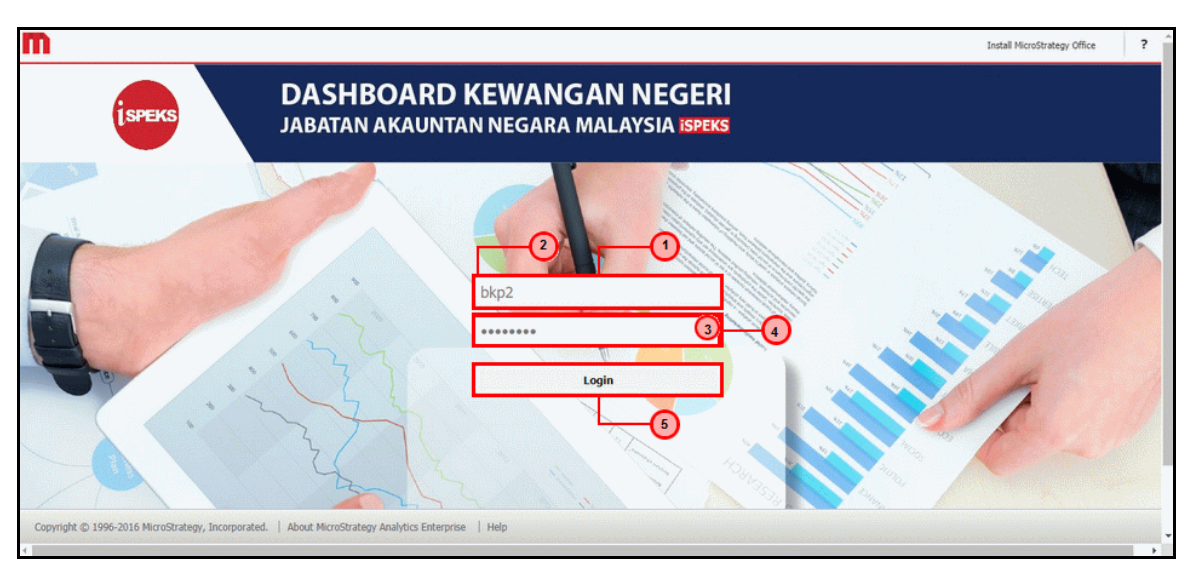

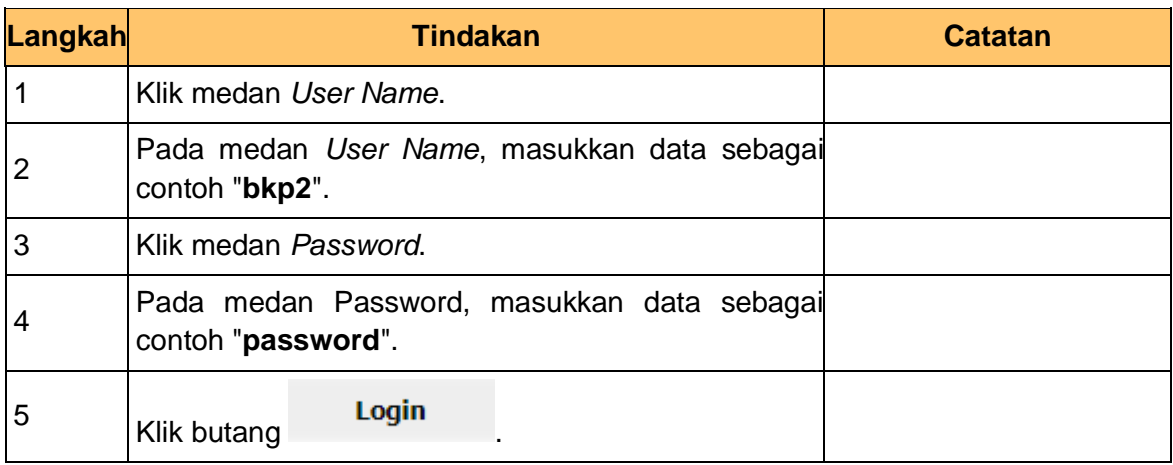

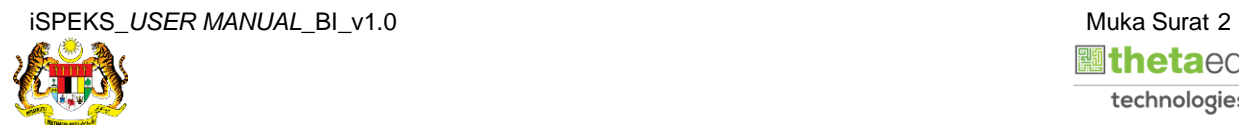

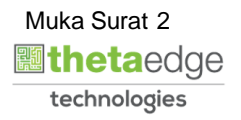

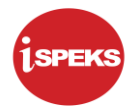

**2.** Skrin bagi *Dashboard* Perakaunan Dan Kewangan Kerajaan Negeri.

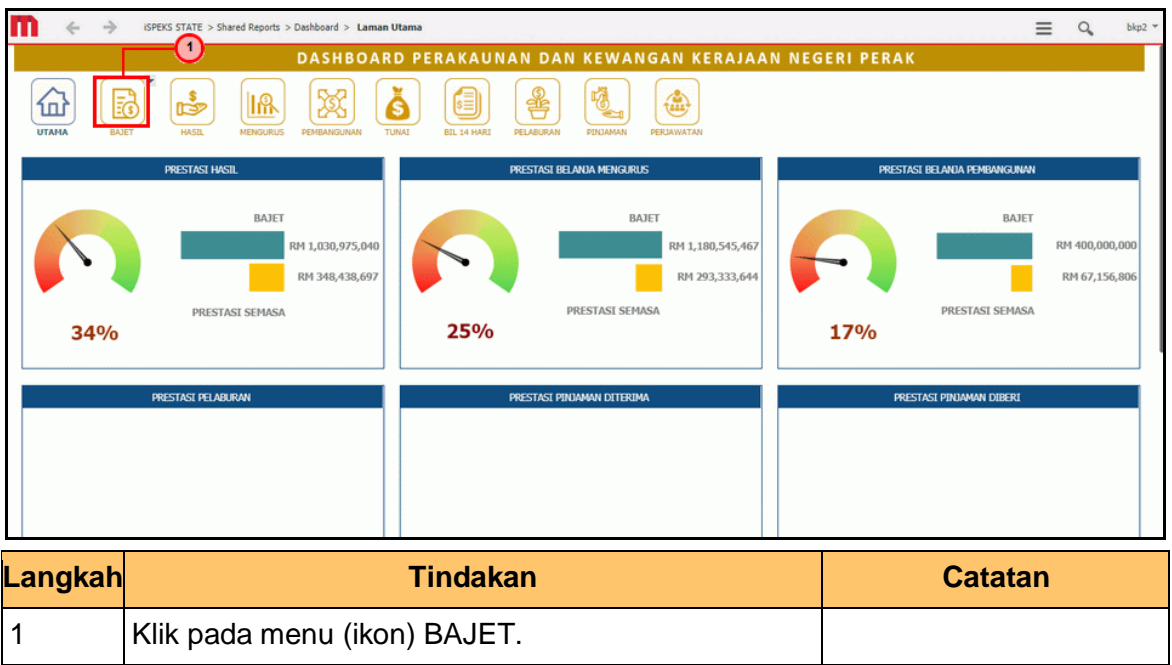

**3.** Skrin **Anggaran Hasil, Perbelanjaan Mengurus Dan Perbelanjaan Pembangunan** dipaparkan.

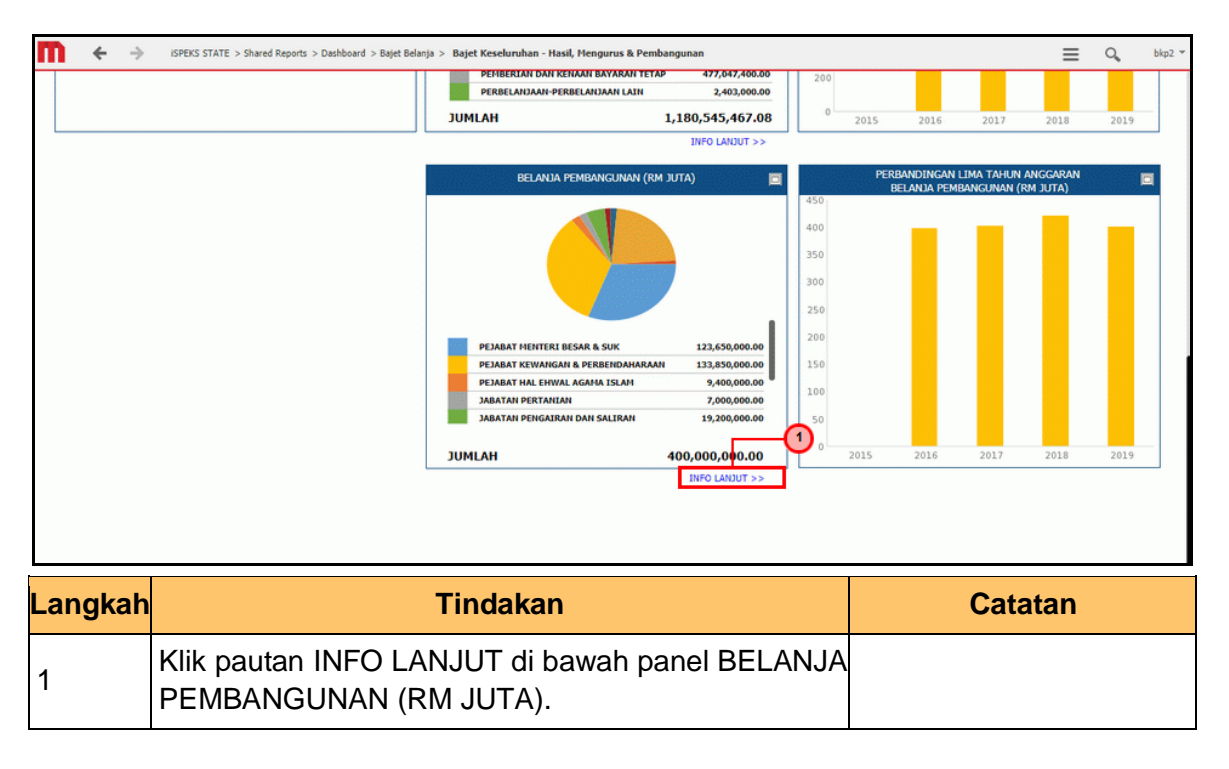

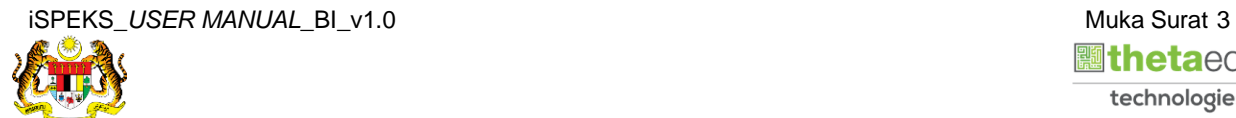

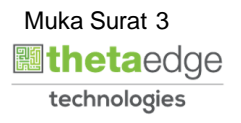

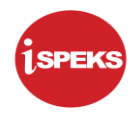

**4.** Skrin **Bajet Belanja Pembangunan** dipaparkan.

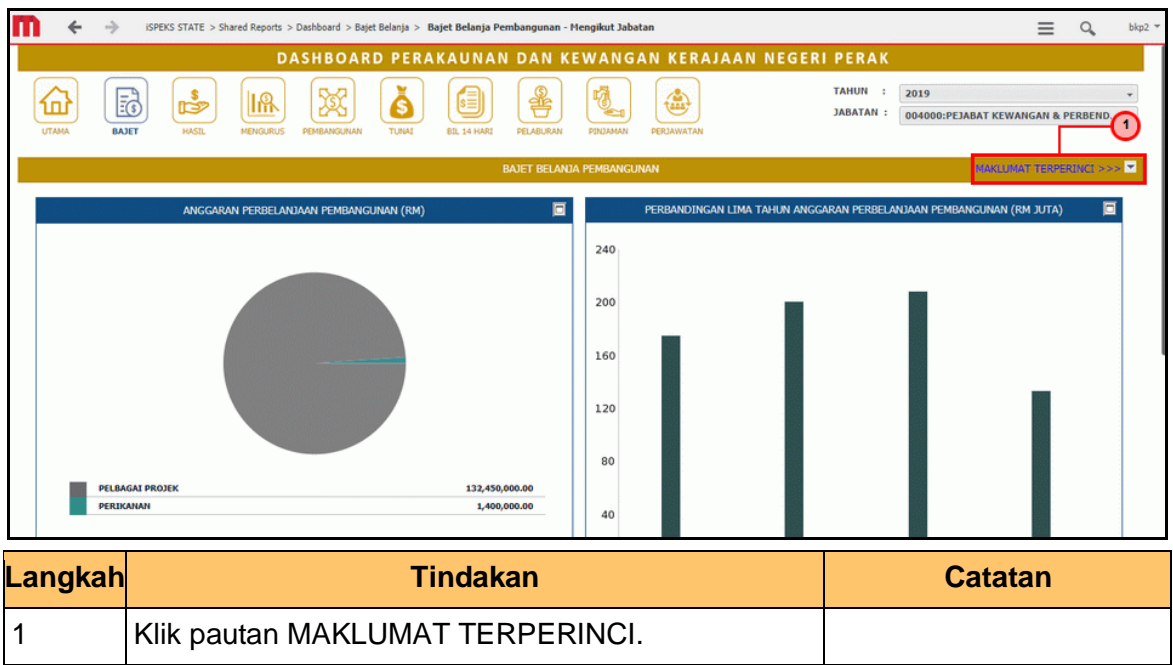

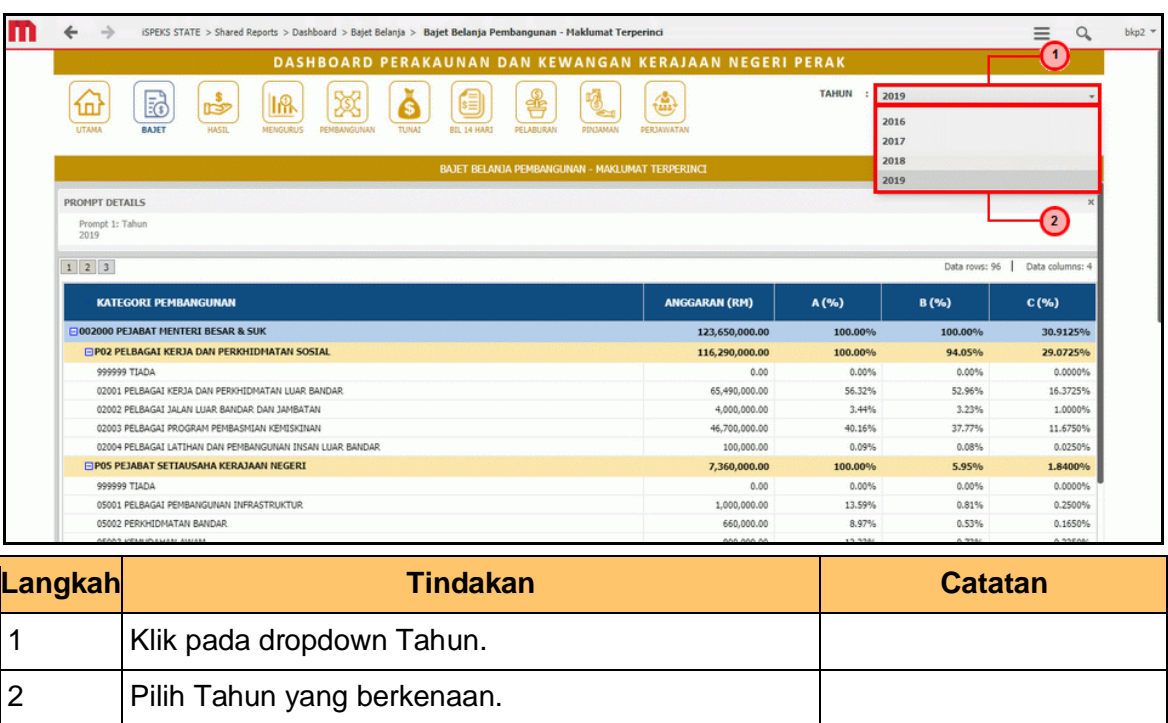

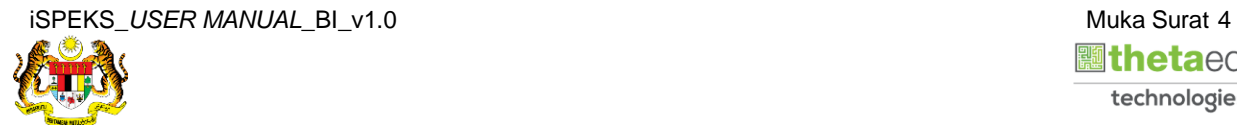

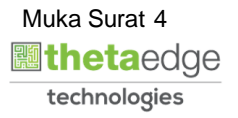

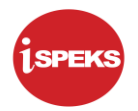

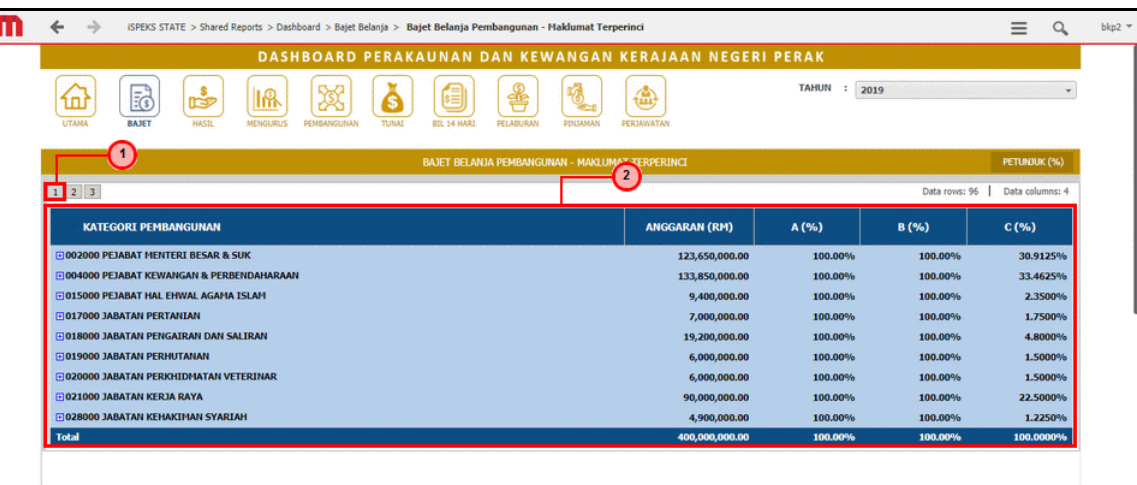

![](_page_8_Picture_64.jpeg)

![](_page_8_Picture_5.jpeg)

![](_page_8_Picture_6.jpeg)

![](_page_9_Picture_1.jpeg)

![](_page_9_Picture_65.jpeg)

![](_page_9_Picture_66.jpeg)

![](_page_9_Picture_5.jpeg)

![](_page_9_Picture_6.jpeg)

![](_page_10_Picture_1.jpeg)

![](_page_10_Picture_63.jpeg)

![](_page_10_Picture_64.jpeg)

![](_page_10_Picture_5.jpeg)

![](_page_10_Picture_6.jpeg)

![](_page_11_Picture_1.jpeg)

![](_page_11_Picture_79.jpeg)

![](_page_11_Picture_80.jpeg)

![](_page_11_Picture_81.jpeg)

![](_page_11_Picture_7.jpeg)

![](_page_11_Picture_8.jpeg)

![](_page_12_Picture_46.jpeg)

![](_page_12_Picture_4.jpeg)

![](_page_12_Picture_5.jpeg)